# <span id="page-0-0"></span>**Bedieneinheit Marquardt Comfort**

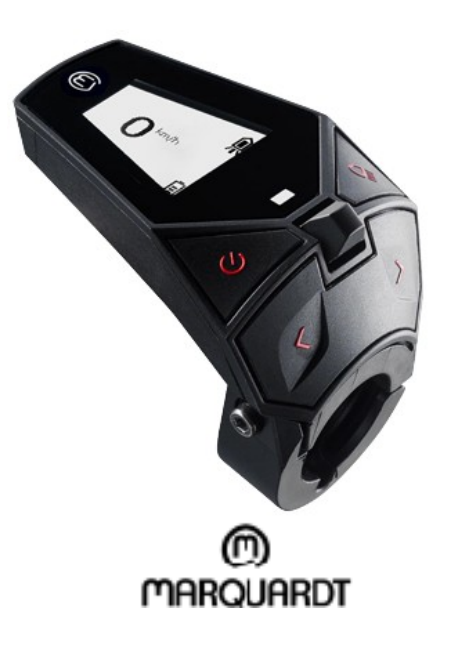

## **Inhaltsverzeichnis**

(Achtung: Dies ist ein Auszug aus der offiziellen, allgemeinen Bedienungsanleitung vom Hersteller – die vollständige<br>Version können Sie auf http://www.maxx.de/de/facts/bike-user-manual.html lesen oder downloaden.)

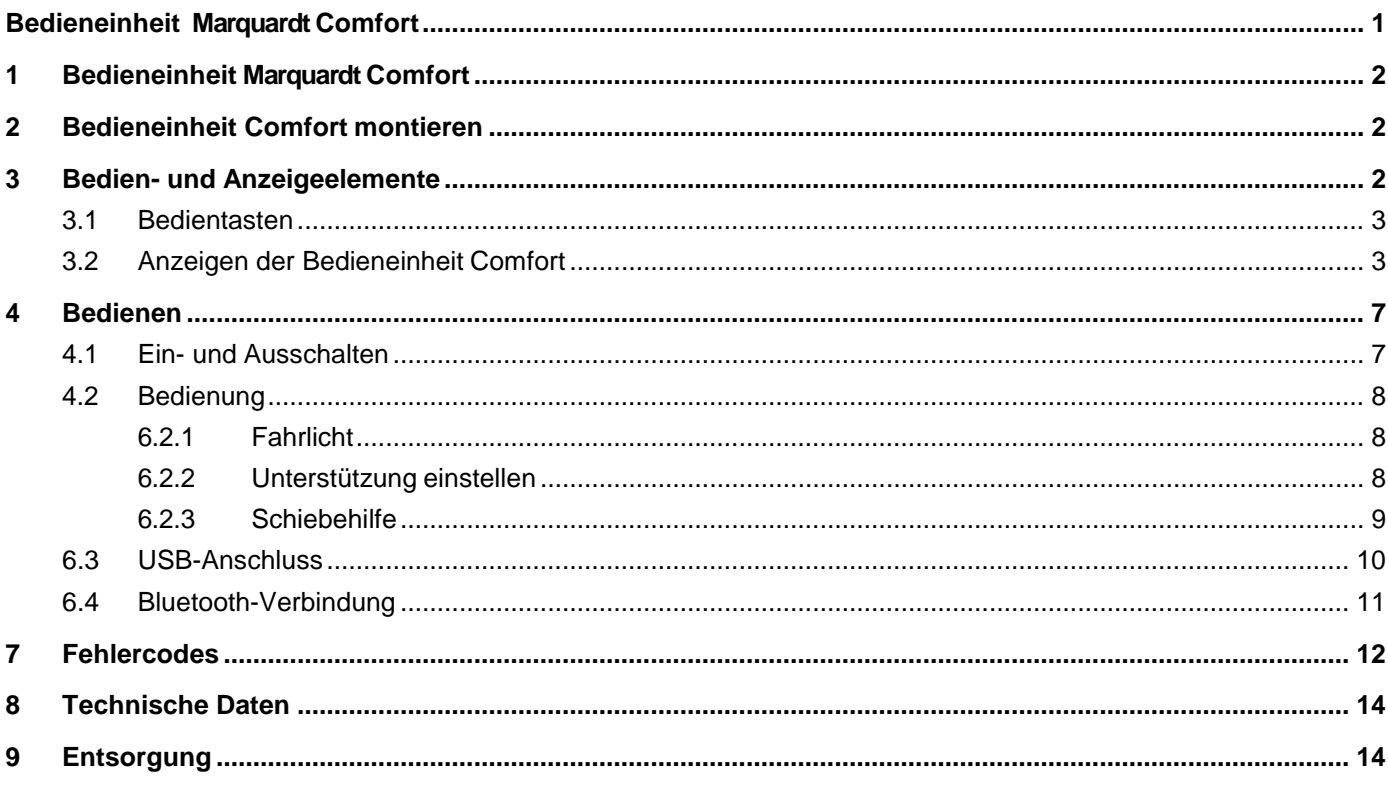

## <span id="page-1-0"></span>**1 Bedieneinheit Marquardt Comfort**

An der Bedieneinheit Comfort schalten Sie das Pedelec an und aus. Über die beiden Tasten und den Joystick aktivieren und steuern Sie die Unterstützung durch den Elektromotor oder schalten das Fahrlicht ein.

Im Display der Bedieneinheit Comfort sehen Sie die aktuelle Fahrgeschwindigkeit. Weiterhin sehen Sie welche Unterstützungsstufe aktiv ist, wie lange der Strom für den

Unterstützungsmotor noch reicht, den Ladezustand des Akkus und ob das Licht eingeschaltet ist. Zudem können Sie für die aktuelle Tour die Tageskilometer, die

Durchschnittsgeschwindigkeit und die Maximalgeschwindigkeit aufrufen. Die Gesamtkilometer des Pedelecs und die Maximalgeschwindigkeit auf der Gesamtstrecke zeigt die Bedieneinheit Comfort ebenfalls an.

## <span id="page-1-1"></span>**2 Bedieneinheit Comfort montieren**

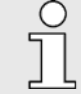

*Prüfen Sie regelmäßig die Befestigungsschrauben. Durch Erschütterungen, Hitze und Kälte können sich die Schrauben lösen.*

*Ziehen Sie alle Schrauben mit dem benötigten Drehmoment nach.*

Die Bedieneinheit Comfort wird wahlweise an der rechten oder linken Lenkerseite montiert. Die überstehende Seite zeigt nach innen. Sie steht nicht über den Lenkergriffen. Die Bedieneinheit nahe am Griff positionieren. Alle Tasten müssen leicht mit dem Daumen zu betätigen sein.

- 1. Drehen Sie an dem Bügel der Bedieneinheit die Innensechskantschraube mit einem Innensechskant SW 2,5 heraus. Öffnen Sie den Befestigungsbügel.
- 2. Positionieren Sie die Bedieneinheit auf der rechten Lenkerseite.
- 3. Positionieren Sie das Verbindungskabel im Bügel der Bedienungseinheit. Es muss in den Führungsrinnen an der Innenseite des Bügels liegen und durch eine Aussparung des Bügels zum Anschluss geführt werden.
- 4. Klappen Sie den Bügel zu. Achten Sie dabei auf das

Verbindungskabel. Das Verbindungskabel darf nicht vom Bügel gequetscht werden.

- 5. Drehen Sie an dem Bügel die Innensechskantschrauben mit einen Innensechskant SW 2,5 wieder hinein. Ziehen Sie die Schrauben noch nicht fest.
- Prüfen Sie die Position der Bedieneinheit Comfort. Sind alle Tasten mit dem Daumen erreichbar? Ist die Anzeige gut sichtbar?
- 6. Ziehen Sie die Innensechskantschraube mit dem Innensechskant fest (min. Drehmoment 0,3 Nm, max. Drehmoment 0,5 Nm).
- 7. Verbinden Sie den lilafarbenen Stecker der Bedieneinheit mit der gleichfarbigen Buchse am Kabelbaum. Achten Sie darauf, dass sich die Aussparungen von Stecker und Buchse treffen, um die Verbindung nicht zu beschädigen
- **→** Die Bedieneinheit Comfort ist montiert.

### <span id="page-1-2"></span>**3 Bedien- und Anzeigeelemente**

Mit den Tasten der Bedieneinheit Comfort regeln Sie ergonomisch günstig die Funktionen des Pedelec-Systems. Die Hand kann am Lenkergriff bleiben, während der Daumen die Tasten der Bedieneinheit Comfort betätigen. Über die Fahrsituation und die Unterstützungshilfen informieren die Anzeigen im Display der Bedieneinheit.

Ist das Display-Premium angeschlossen, werden hier die meisten Informationen angezeigt. Die Tasten der Bedieneinheit Comfort bleiben weiter für die einfach zu bedienende Eingaben aktiv.

### <span id="page-2-0"></span>**3.1 Bedientasten**

Mit den Tasten der Bedieneinheit Comfort regeln Sie die Funktionen des Pedelec-Systems.

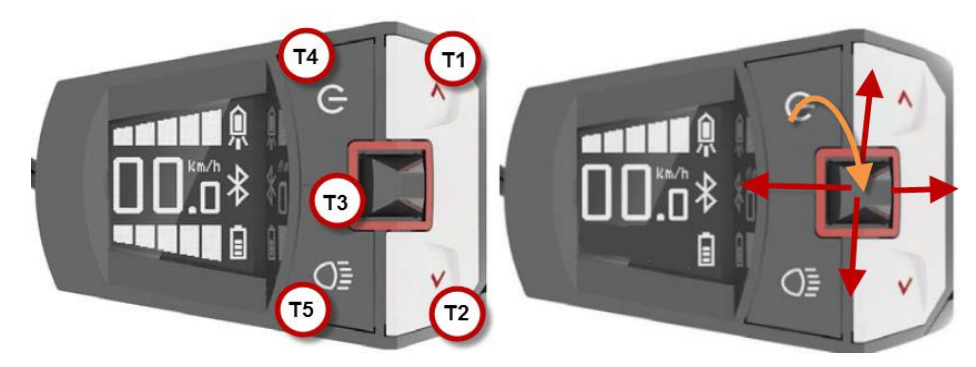

*Abb. 2 Tasten und Joystick der Bedieneinheit Comfort*

#### **Taste Funktion**

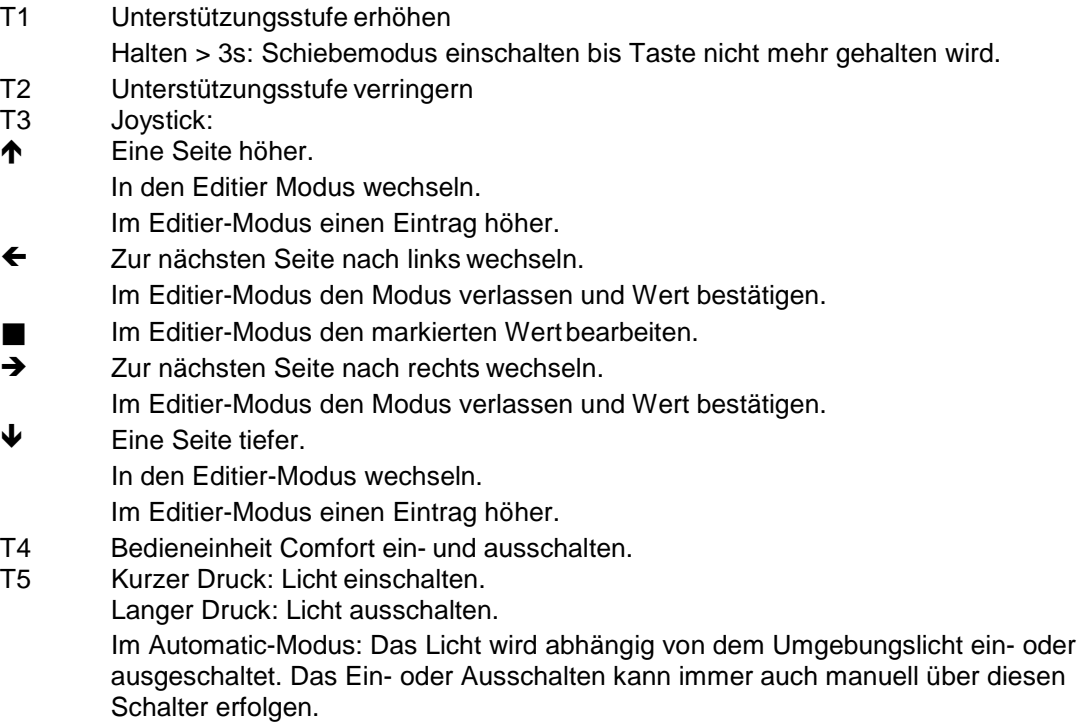

### <span id="page-2-1"></span>**3.2 Anzeigen der Bedieneinheit Comfort**

Die Anzeigen der Bedieneinheit Comfort bieten unterschiedliche Informationen auf verschiedenen Seiten an. Mit seitlichen Bewegungen des Joysticks erfolgt der Wechsel zwischen den Sei- ten. Einige der Seiten bieten weitere Seiten an, die mit vertikalen Bewegungen des Joysticks angesteuert werden.

Die Hauptseite bietet folgende Informationen:

- 1 Anzeige der aktuellen Unterstützung.
- 2 Geschwindigkeit
- 3 Statusanzeige für

Dreiecksymbol: Schiebehilfe aktiv. Beleuchtung: Symbole zeigen den Status.

4 Ladezustand des Akkus.

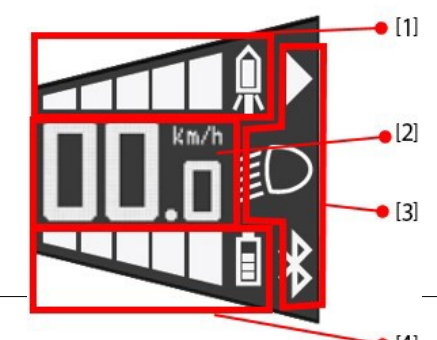

Die weiteren Seiten sind nach folgendem Muster gestaltet:

- 1 Symbol für die Seite.
- 2 Navigationsposition horizontal.
- 3 Inhalt der Seite.
- 4 Navigationsposition vertikal: Weist auf weitere Seiten hin und zeigt die aktuelle Position.

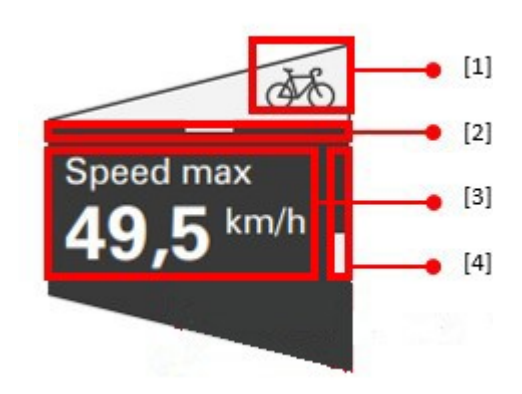

#### **Fahrer Leistung**

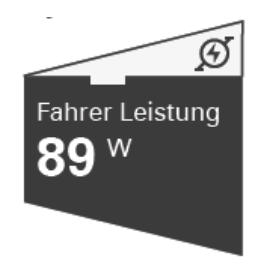

*Abb. 3 Comfort Seite Fahrer Leistung*

Zeigt die aktuell vom Benutzer erbrachte Leistung für den Antrieb des Pedelecs in Watt an.

#### **Motorleistung**

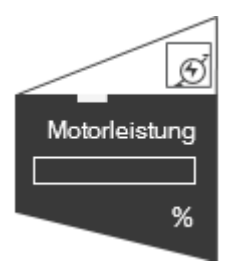

*Abb. 4 Comfort Seite Motorleistung*

Zeigt die aktuell vom E-Elektromotor erbrachte Leistung für den Antrieb des Pedelecs in Prozent der maximalen Leistung an.

#### **Restreichweite**

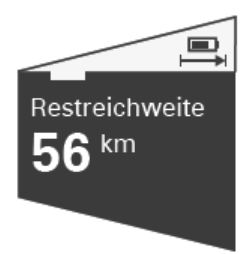

*Abb. 5 Comfort Seite Restreichweite*

Zeigt die Restreichweite des Pedelecs mit Unterstützung an.

#### **Tour Distanz**

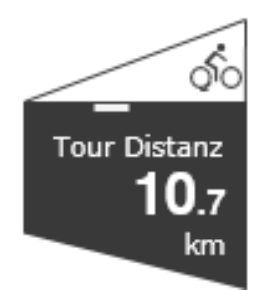

*Abb. 6 Comfort SeiteTour Distanz*

Zeigt die zurückgelegte Strecke seit dem letzten Zurücksetzen des Wertes an. Zu dieser Seite gehören weitere Seiten.

#### **Tour Distanz / Durchschnittsgeschwindigkeit**

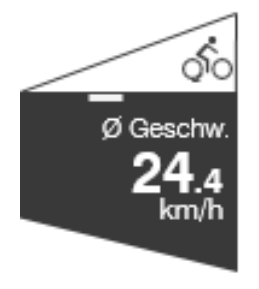

*Abb. 7 Comfort Seite Tour-Durchschnittsgeschwindigkeit*

**Mittlere Geschwindigkeit.** 

Zeigt die Durchschnittsgeschwindigkeit der aktuellen Strecke an.

#### **Tour Distanz / Maximale Geschwindigkeit**

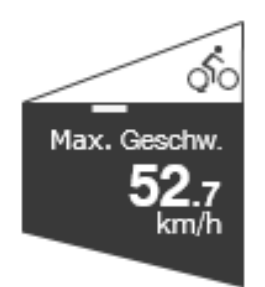

*Abb. 8 Comfort Seite Tour-Max. Geschwindigkeit*

**Maximale Geschwindigkeit.** 

Zeigt die höchste Geschwindigkeit der aktuellen Strecke an.

#### **Tour Distanz / Reset**

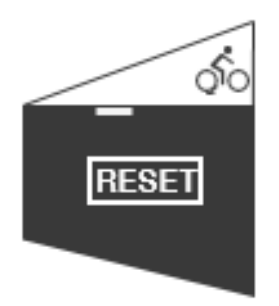

*Abb. 9 Comfort Seite Tour-Reset*

Tourdaten auf "0" zurücksetzen. Die Werte für die Strecke, Durchschnittsgeschwindigkeit und Höchstgeschwindigkeit werden gelöscht und auf "0" gestellt.

- Joystick (T3) nach unten bewegen, aktiviert die RESET-Funktion.
- Mit einem Druck auf den Joystick werden die Werte fürdie Tour auf "0" zurückgesetzt.

#### **Total Distanz**

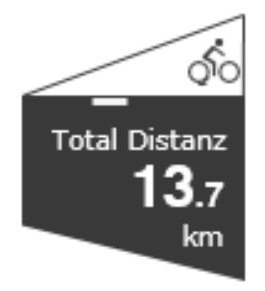

*Abb. 10 Comfort Seite Total Distanz*

Zeigt die mit dem Pedelec zurückgelegte Gesamtstrecke an. Zu dieser Anzeige gehört eine weitere Seite.

#### **Total Distanz / Höchstgeschwindigkeit**

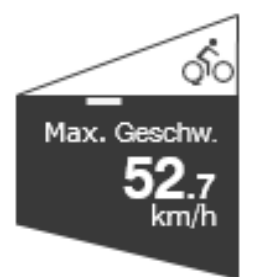

*Abb. 11 Comfort Seite Max. Geschwindigkeit.*

Zeigt die höchste Geschwindigkeit auf der mit dem Pedelec zurückgelegten Gesamtstrecke an.

#### **Bluetooth**

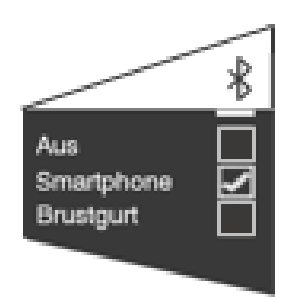

*Abb. 12 Comfort Seite Bluetooth*

Zeigt Optionen für die Bluetooth Verbindung an.

- OFF: Bluetooth wird ausgeschaltet.
- Smartphone: Verbindung zu einem Telefon
- **Brustgurt: Verbindung zu einem Brustgurt**

So ändern Sie die aktuelle Auswahl:

- 1. Den Joystick nach vorn oder nach hinten bewegen.
- $\rightarrow$  Ein Wert wird markiert.
- 2. Mit einer vertikalen Bewegung des Joysticks wird eine andere Optionmarkiert.
- 3. Mit einem Druck auf den Joystick aktivieren Sie die markierteOption.
- → Die Änderung wird sofort übernommen.
- 4. Mit einer links/rechts Bewegung des Joysticks wechseln Sie zur nächstenSeite.

### <span id="page-6-0"></span>**4 Bedienen**

### <span id="page-6-1"></span>**4.1 Ein- und Ausschalten**

#### **Bedieneinheit Comfort einschalten**

- Drücken Sie die Taste T4 länger als 2s..
- → Die Anzeige zeigt die Startseite und wechselt dann zur Hauptseite.

#### **Bedieneinheit Comfort ausschalten**

- Drücken Sie lange (>2s) die Taste T4.
- → Die Anzeige erlischt.

### <span id="page-7-0"></span>**4.2 Bedienung**

#### <span id="page-7-1"></span>**6.2.1 Fahrlicht**

Mit der Taste T5 wird das Licht ein- oder ausgeschaltet. Je nach Ausstattung des Pedelecs erfolgt mit Drücken der Taste T5 der Wechsel zwischen Fahr- und Fernlicht. Den aktuellen Zustand des Fahrlichtes zeigt die Hauptseite mit folgenden Symbolen an:

#### **Symbol Fahrlicht**

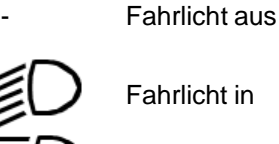

Fernlicht in

#### **Fahrlicht einschalten**

- Drücken Sie kurz die Taste T5.
- $\rightarrow$  Das Fahrlicht wird eingeschaltet.
- $\rightarrow$  Das Scheinwerfersymbol zeigt den Normallicht-Status.

#### **Fahrlicht ausschalten**

- Drücken Sie lange (>2 Sek) die Taste T5.
- $\rightarrow$  Das Fahrlicht wird ausgeschaltet.
- $\rightarrow$  Das Scheinwerfersymbol wird ausgeblendet.

#### **Fernlicht einschalten**

Das Licht ist eingeschaltet.

- Drücken Sie die Taste T5.
- $\rightarrow$  Das Fernlicht wird eingeschaltet.
- $\rightarrow$  Das Scheinwerfersymbol zeigt den Fernlicht-Status.

#### **Fernlicht ausschalten**

Das Fernlicht Licht ist eingeschaltet.

- **Drücken Sie die Taste T5.**
- $\rightarrow$  Das Fernlichtlicht wird ausgeschaltet.

Das Scheinwerfersymbol zeigt den Normallicht-Status.

#### <span id="page-7-2"></span>**6.2.2 Unterstützung einstellen**

Der Elektromotor Brose Ihres Pedelecs unterstützt Ihre Tretleistung. Es stehen mehrere Unterstützungsstufen zur Verfügung. Sie können auch ohne Motorunterstützung fahren.

- Die Unterstützungsstufen stellen Sie an der Bedieneinheit Comfort ein (T4 /T2).
- Die aktuelle Unterstützungsstufe zeigt Comfort mit einer Skalaan.
- Die gewählte Stufe ist sofort wirksam.

Die aktive Stufe können Sie anhand der hellen Segmente der Unterstützungsanzeige der Hauptseite der Bedieneinheit Comfort sehen.

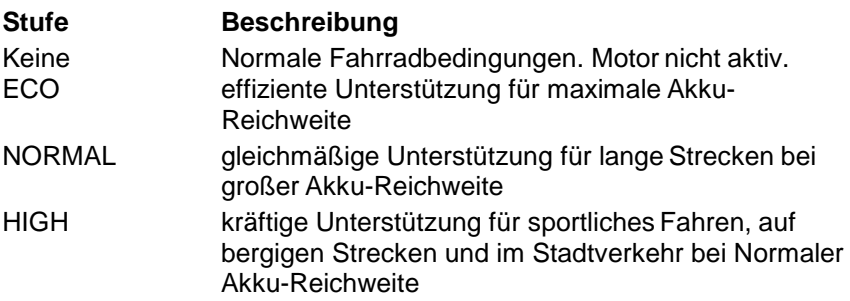

#### **Unterstützung einschalten**

- Das Display zeigt keine Unterstützungsstufe an.
- 1. Drücken Sie die Taste T4 an der Bedieneinheit Comfort.
- **→** Der Elektromotor unterstützt die Fahrt.
- $\rightarrow$  In der Unterstützungsanzeige wird das erste Segment angezeigt.

#### **Erhöhen der Unterstützung**

- 1. Drücken Sie die Taste T4. Sie wechseln in die nächsthöhere Stufe.
- **→** Der Elektromotor unterstützt die Fahrt stärker.
- $\rightarrow$  In der Unterstützungsanzeige werden weitere Segmente angezeigt.

#### **Verringern der Unterstützung**

- 1. Drücken Sie die Taste T2.
- **→** Der Elektromotor unterstützt die Fahrt weniger.
- → In der Unterstützungsanzeige verringert sich die Zahl der angezeigten Segmente.

#### **Fahren ohne Unterstützung**

- 1. Drücken Sie die Taste T2, bis kein Segment der Unterstützungsanzeige zu sehen ist.
- $\rightarrow$  Sie fahren ohne Motorunterstützung.

#### <span id="page-8-0"></span>**6.2.3 Schiebehilfe**

Für das Anfahren oder Schieben des Rades steht die Schiebehilfe zur Verfügung. Der Antrieb des Pedelecs unterstützt die Bewegung des Rades. Die Schiebehilfe kann bis zu einer Geschwindigkeit von < 6 km/h aktiviert werden.

Die Schiebehilfe nutzen Sie beim Schieben des Rades, beim Anfahren oder beim unterstützten Anfahren am Berg. Schieben Sie das Rad, bewegen Sie sich neben dem Rad. Nutzen Sie die Schiebehilfe als Anfahrhilfe sitzen Sie auf dem Rad.

In beiden Fällen bewegt die aktivierte Schiebehilfe das Pedelec.

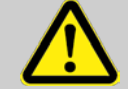

#### **WARNUNG!**

Die Schiebehilfe bewegt das Pedelec.

Umfassen Sie die Griffe des Lenkers und seien Sie bereit zum Bremsen.

Sitzen Sie auf dem Rad, drücken Sie nicht auf die Pedale. Ihre Kraft und die Schiebehilfe könnte das Pedelec sehr stark beschleunigen. Das zweite Pedal bewegt sich ebenfalls und kann Sie beim Aufsteigen verletzen!

Die Schiebehilfe nicht für langsames Fahren nutzen.

#### **Schiebehilfe einschalten:**

- Drücken und halten Sie die Taste T1.
- $\rightarrow$  Die Schiebehilfe ist aktiv und bewegt das Rad.
- → In der Hauptseite der Anzeige wird das Dreiecksymbol für die Schiebehilfe angezeigt.

#### **Schiebehilfe ausschalten:**

- Die Taste T4 loslassen.
- $\rightarrow$  Die Schiebehilfe wird ausgeschaltet.
- → In der Hauptseite der Anzeige wird das Dreiecksymbol nicht mehr angezeigt.

### <span id="page-9-0"></span>**6.3 USB-Anschluss**

Die Bedieneinheit Comfort verfügt über einen Mikro USB AB-Stecker. Der USB-Stecker sitzt in der Spitze des Gerätes über dem Lenker und ist mit einer Gummi-Kappe gegen Schmutz und Feuchtigkeit geschützt.

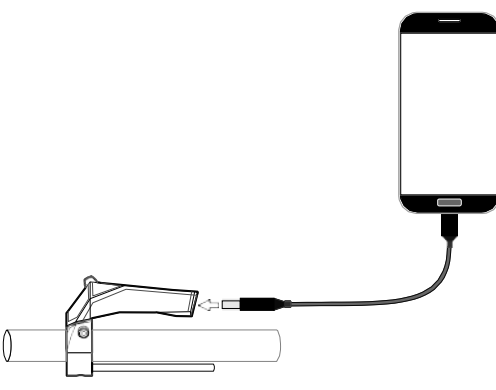

*Abb. 13 USB-Anschluss*

**HINWEIS!**

Für Schäden am Mobiltelefon, die durch die Verbindung mit der Bedieneinheit Comfort entstehen, wird nicht gehaftet.

#### **USB-Gerät anschließen**

- 1. Öffnen Sie die Gummischutzkappe des USB-Anschlusses.
- 2. Verbinden Sie das USB-Gerät mit dem USB-Anschluss direkte Verbindung oder mit einem geeigneten USB-Kabel.
- → Die neue Verbindung wird am angeschlossenen Gerät angezeigt.
- 1. Ziehen Sie das USB-Gerät oder das Verbindungskabel aus dem USB-Anschluss an der Bedieneinheit Comfort.
- 2. Verschließen Sie den USB-Anschluss mit derGummischutzkappe.

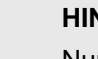

#### **HINWEIS!**

Nur bei geschlossenem Gummischutz ist die Bedieneinheit Comfort vor Wasser und Schmutz geschützt.

#### <span id="page-10-0"></span>**6.4 Bluetooth-Verbindung**

Über eine aktive Bluetooth-Verbindung kann die Bedieneinheit Comfort Daten mit einem Smartphone oder einem Brustgurt austauschen. Dazu aktivieren Sie Bluetooth in der Seite Bluetooth.

#### **Bluetooth-Verbindung aktivieren**

- 1. Wählen Sie in der Bedieneinheit Comfort die Seite Bluetooth an.
- 2. Wählen Sie den Gerätetyp an mit dem Daten ausgetauscht werden sollen. Smartphone oder Brustgurt stehen zur Auswahl.
- 3. Ist eine Option aktiviert wechseln Sie zu einer andrenSeite.
- 4. Stellen Sie nun am Bluetooth-Gerät die Verbindung zur Bedieneinheit Comforther.
- $\rightarrow$  Bedieneinheit Comfort tauscht mit dem Gerät Daten aus.

Das Herstellen der Verbindung kann eine Weile dauern. Beachten Sie die Hinweise am Smartphone oder am Brustgurt.

#### **Bluetooth-Verbindung deaktivieren**

- 1. Wählen Sie in der Bedieneinheit Comfort die Seite Bluetooth an.
- 2. Aktivieren Sie die Option "Aus".
- Die Bedieneinheit Comfort sendet keine Signale, die Bluetooth Verbindung wird abgebrochen.

## <span id="page-11-0"></span>**7 Fehlercodes**

Die Bedieneinheit Comfort zeigt Fehlercodes des gesamten Pedelec-Systems an. Die Fehlercodes stehen für vom System erkannte Fehler. In der folgenden Tabelle finden Sie die Bedeutung der Fehlercodes. Bitte beachten Sie die empfohlene Reaktion auf die Fehlercodes.

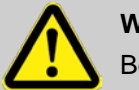

#### **WARNUNG!**

Beachten Sie die Fehlercodes!

Fehlercodes können auf schwere Fehler des Pedelec-Systems hinweisen. Diese Fehler verhindern den sicheren Betrieb des Pedelecs. Unfälle mit Personenschaden und Schäden am Pedelec drohen.

Stoppen Sie die Fahrt mit dem Pedelec. Informieren Sie sich über die Bedeutung des Fehlercodes und beachten Sie den Lösungsansatz.

Ist die Bedeutung des Fehlercodes unklar, stoppen Sie die Fahrt und stellen Sie das Rad ab. Kontaktieren Sie den Hersteller, den Händler oder Ihre Werkstatt, für Informationen zu den nächsten Schritten.

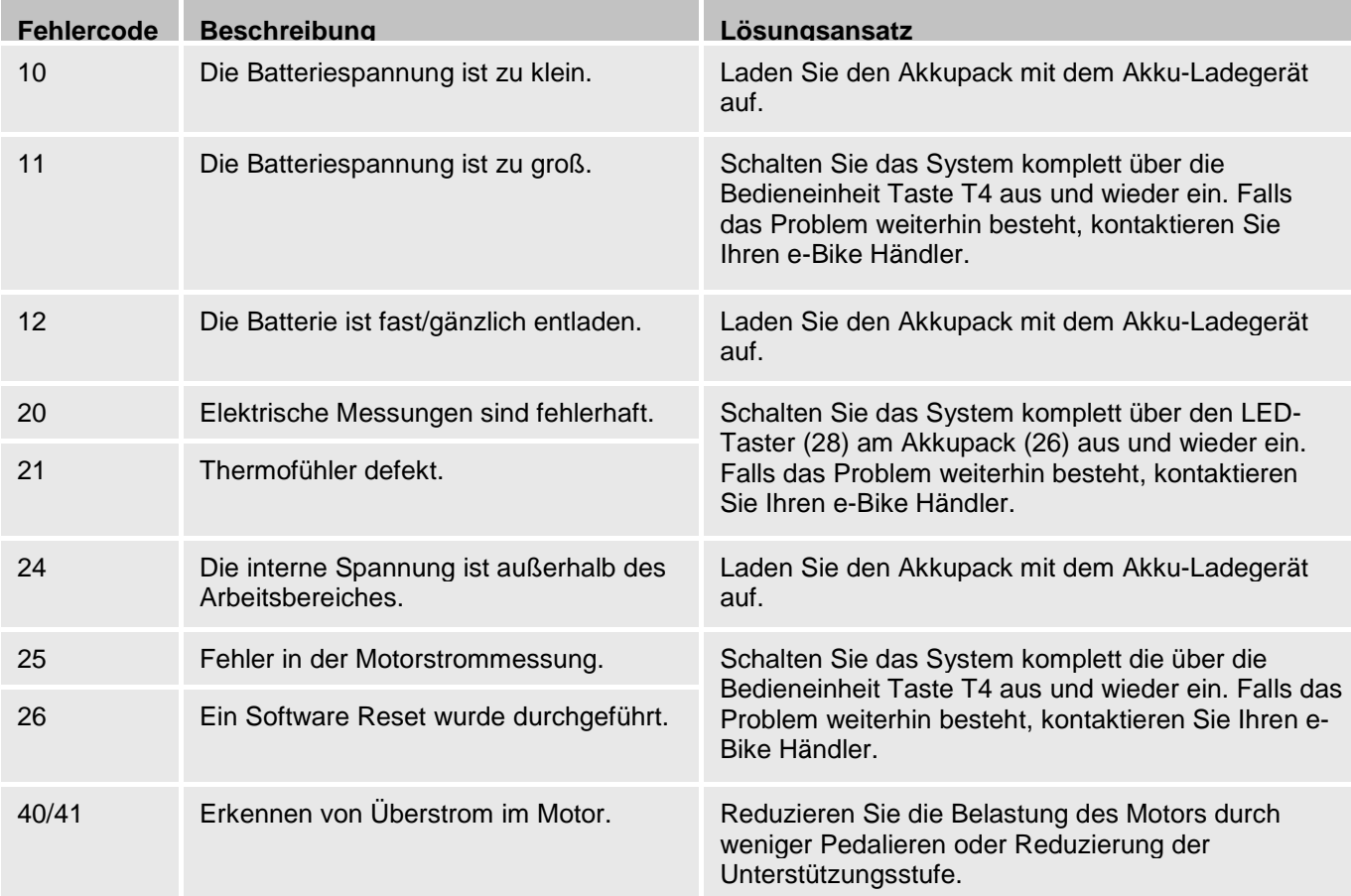

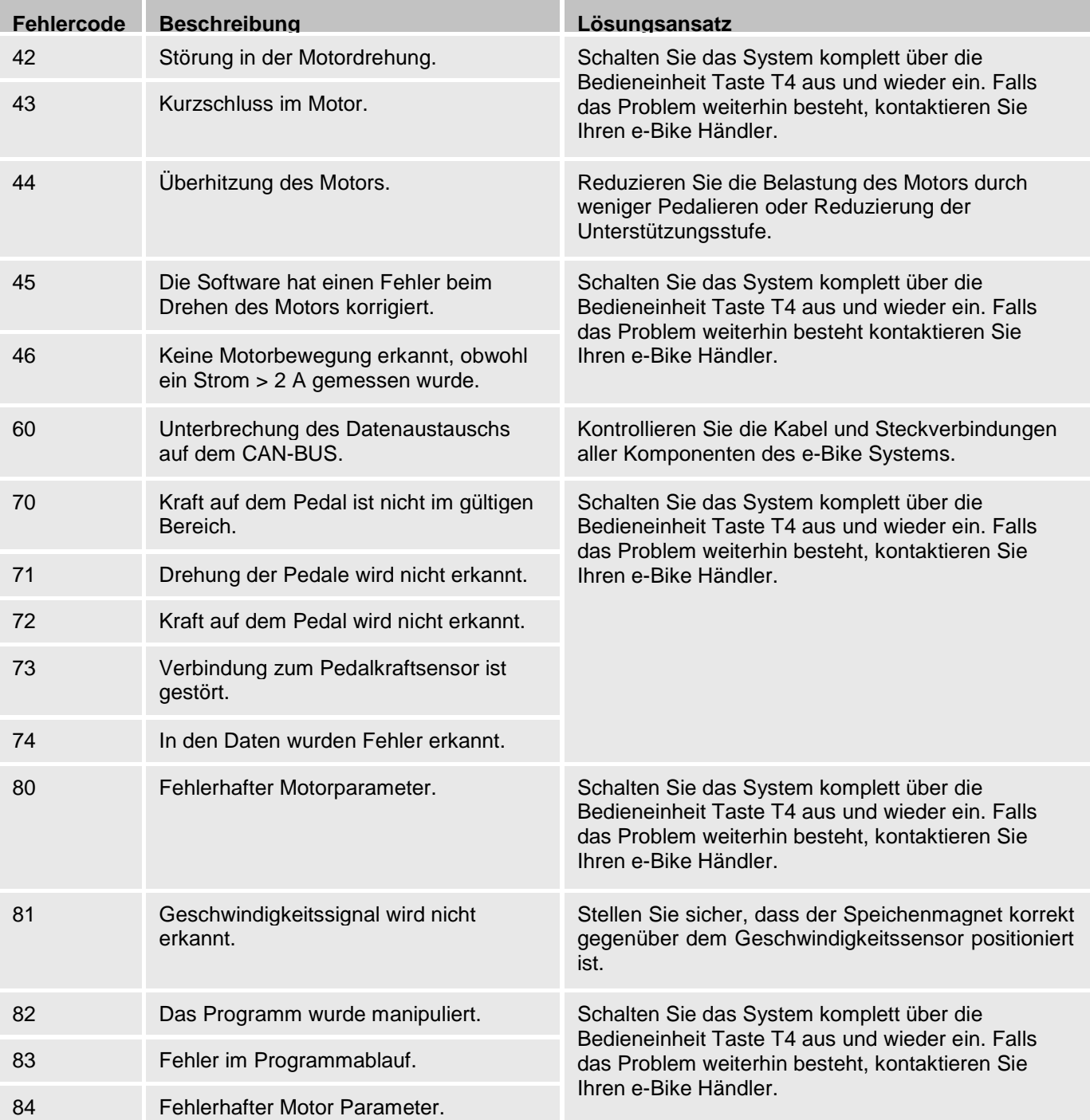

## <span id="page-13-0"></span>**8 Technische Daten**

#### **Bedieneinheit Comfort**

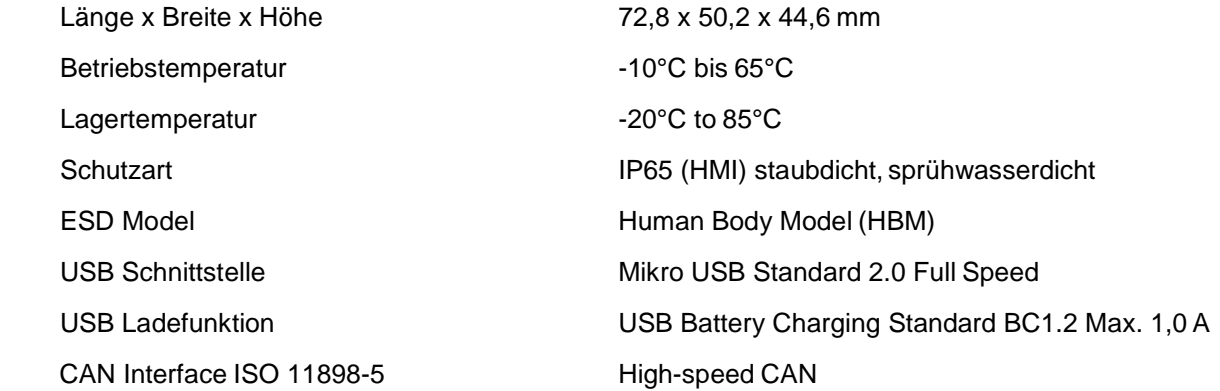

#### **Hersteller:**

Marquardt GmbH Schlossstraße 16 78604 Rietheim-Weilheim E-Mail: [marquardt@marquardt.de](mailto:marquardt@marquardt.de) Internet: [www.marquardt.de](http://www.marquardt.de/)

### <span id="page-13-1"></span>**9 Entsorgung**

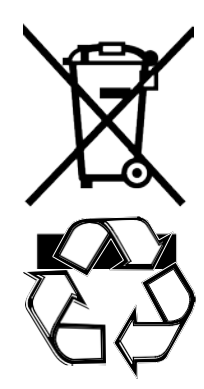

Gemäß der europäischen Richtlinie 2012/19/EU müssen nicht mehr gebrauchsfähige Elektrogeräte und gemäß der europäischen Richtlinie 2006/66/EG müssen defekte oder verbrauchte Akkus/Batterien getrennt gesammelt und einer umweltgerechten Wiederverwendung zugeführt werden.

Altmaschinen, Austauschteile und Verpackungen bestehen aus recyclingfähigen Materialien. Der Eigentümer ist verpflichtet, diese gemäß den gesetzlichen Vorschriften ordnungsgemäß und umweltgerecht zu entsorgen.

Sämtliche Kunststoff-Spritzgussteile sind mit einem Recycling-Zeichen versehen.

RoHS Richtlinie (2011/65/EU)